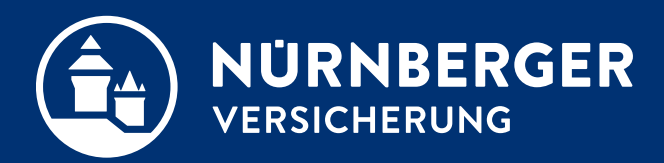

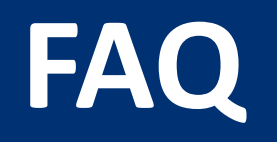

**Hinweise Ihre Anregungen und Fragen Nürnberg, 30.12.2021**

- <span id="page-1-0"></span>**1. [Anregungen](#page-5-0)**
	- Zum Vermieter-Rechtsschutz
	- [Berufe](#page-6-0)
	- [Kombiverkauf mit SZU](#page-7-0)
	- [Öffnen von Dokumenten](#page-8-0)
	- [Usability](#page-11-0)
	- [Automatische Anpassungen Dynamik-](#page-9-0)**Endalter**
	- [Zur ID Scan App](#page-10-0)

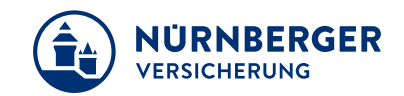

- [Unterschrift auf Werbeeinwilligung](#page-11-0)
- [Vorbelegungen Änderung im Tarif](#page-12-0)
- [Technische Probleme und Fragen](#page-13-0)
- Kfz: HA und Fahrer nicht VN sondern (zusätzlich) der Partner

#### <span id="page-2-0"></span>**2. [Fragen](#page-15-0)**

- [Datengröße bei hinzugefügten Dateien \(Ausweiskopie\)](#page-15-0)
- $-$  [Benutzerdaten sind verschwunden?](#page-16-0)
- [Antragskopie](#page-17-0)
- $-$  [Zusatzfragebogen in der Wohngebäude](#page-18-0)
- [Agenturwechsel nach Angebotsberechnung](#page-19-0)
- [Offene Kfz-Version](#page-20-0)
- [Aus externer Quelle in die BT4all kopieren](#page-21-0)
- [Wo finde ich den KFZ-Rückstufungsrechner?](#page-22-0)
- [Wo finden Vertriebspartner \(M/MGA\) der NÜRNBERGER bzw. Vertrieb Stamm den Vertrags-Check](#page-23-0)  von F&B?
- Kann in Unfall eine gleichzeitige Übersicht aller VP's/Leistungen wieder angezeigt werden?

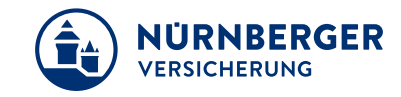

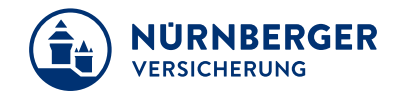

- $-$  [Zum öffnen einer PDF-Datei muss zwei Mal bestätigt werden. Ist eine Änderung in den](#page-25-0) Browsereinstellungen möglich?
- $-$  Kann man in der BT4all-Sach auf der Abschlussseite einen Hinweis bringen, dass InSign nur dann startet, wenn der entsprechende "Fragebogen" hochgeladen wurde?
- Vermittler [Druck \(analog BTplus\) in der BT4all für SHUKRS \(Antrag/Beratungsbogen/SEPA\)?](#page-27-0)

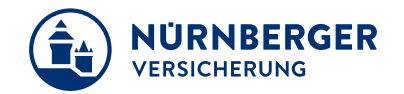

- $-$ lst es möglich, den Versicherungsort automatisch von der VN-Adresse in die BT4all zu übernehmen?
- $-$  Ist in der BT4all-Kfz im Suchergebnis Modell/Typ, Leistung die Anzeige PS neben KW möglich?
- $-I$ n der BT4all-Unfall bei der Auswahl der Progressionsstufen wäre eine Grafik mit den unterschiedlichen Progressionsstufen zur Darstellung für den Kunden sehr sinnvoll?
- $-$  Ist es möglich, in der BT4all SHURS (außer Kfz), beim Einladen von älteren Angeboten immer das aktuelle Tagesdatum anzeigen zu lassen?
- [Wie kann ich mit dem ThinkPad-Stift meines Lenovo Yoga X1 in der BTplus unterschreiben?](#page-32-0)
- $-$  [Gewünscht wird eine "PDF Verschlüsselung" einer eigenen PDF –](#page-33-0) Datei in der BT4all, analog dem Service-Programm in der BTplus?
- [Welche Antragsseiten sind zum Einreichen eines Scan-Antrags \(SHUKRS\) für die Policierung](#page-34-0) erfoderlich?

### <span id="page-5-0"></span>**Ihre Anregungen und Fragen Vermieter-Rechtsschutz.**

#### **Ihre Anregung:**

"Wenn wir einen Vermieter-Rechtsschutz mit 5 WE kalkulieren, wird in der BT4all der Beitrag anhand der einen genannten Bruttojahresmiete kalkuliert. In der BTPlus wurde die genannte Bruttojahresmiete mit den 5 WE multipliziert. Das war für mich logischer. Die aktuelle Situation führt zu Verwirrung."

- Im Verkaufsbüro keine technische Möglichkeit, die Kalkulation des Vermieter-Rechtsschutz analog der NRV-Kalkulation darzustellen
- Dadurch entstand eine Beitragsdifferenz zwischen einer Berechnung in der BTplus und in der NRV.

**Lösung:** Mit der BT4all wurden diese technischen Möglichkeiten geschaffen. Der Beitrag der BT4all ist korrekt.

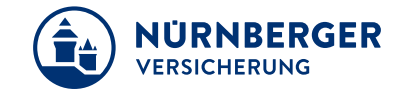

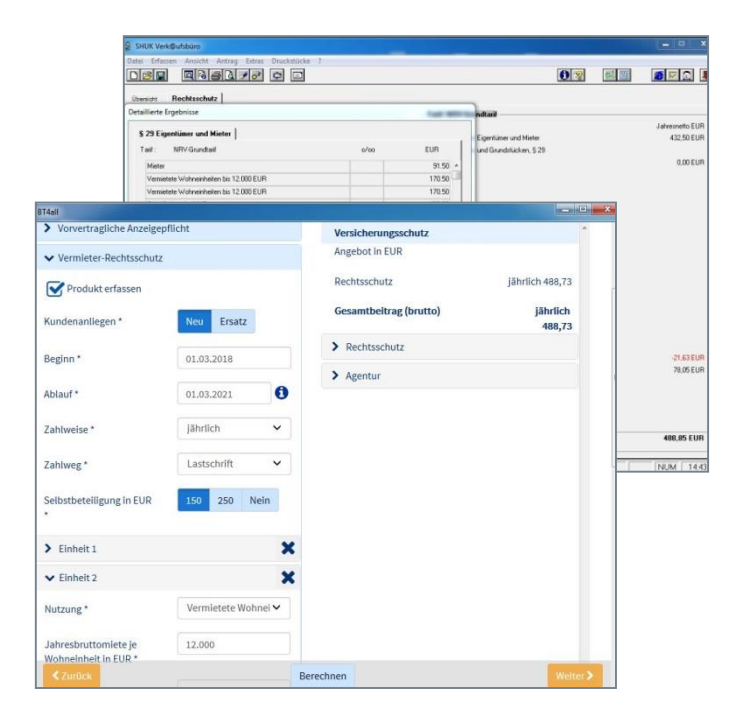

### <span id="page-6-0"></span>**Ihre Anregungen und Fragen Berufe.**

#### **Ihre Anregung:**

"Die Berufseingabe Kindergärtner führt zu keinem Ergebnis. In der hinterlegten ausführlichen Berufeliste sind die Berufe für beide Geschlechter gespeichert (Beispiel: Kaufmann/Kauffrau). Außerdem ist die Berufstabelle in Unfall unübersichtlich."

#### **Tipp:**

- Bei der Suche ist es ratsam, nur einen Teil des Berufs einzugeben. Beispiel: Suche nach Kindergärtnerin
- Im Suchfeld nur "Kinderg" eingeben und es wird eine Trefferliste mit den gefundenen Berufen angezeigt.

**Lösung:** Die Anpassung der Berufe analog Leben ist erfolgt.

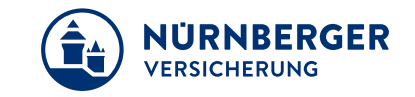

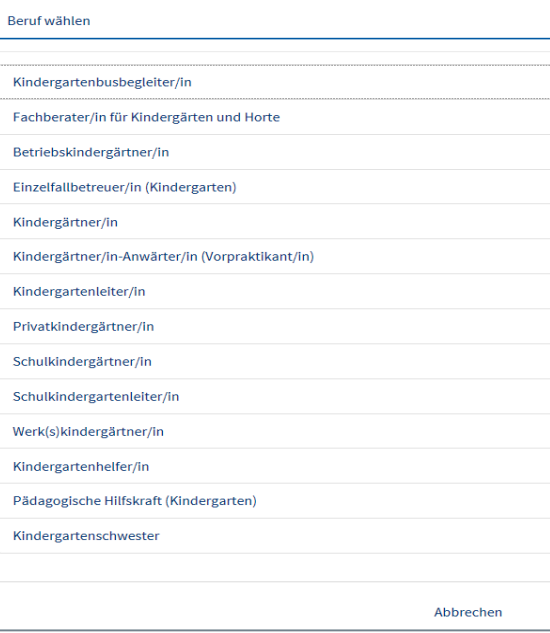

## <span id="page-7-0"></span>**Ihre Anregungen und Fragen Kombiverkauf mit SZU.**

#### **SZU in der Unfallversicherung:**

Wurden alle Unterschriften auf dem SHUK-Antrag geleistet und dieser eingereicht, werden Sie direkt zur Erfassung der SZU weitergeleitet. Die für den SZU-Tarif relevanten Daten werden automatisch übernommen.

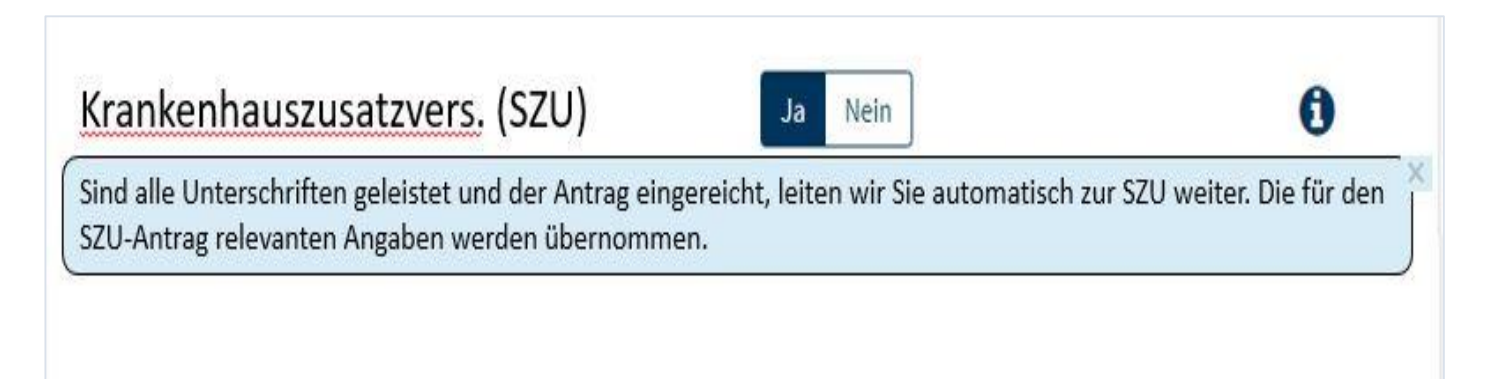

*Dies gilt auch für die Einbindung der SZU in der Kfz -Versicherung.* 

**Der Kombiverkauf (SHUK) mit SZU wurde umgesetzt.**

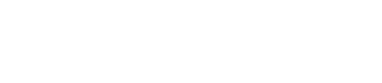

### <span id="page-8-0"></span>**Ihre Anregungen und Fragen Öffnen von Dokumenten.**

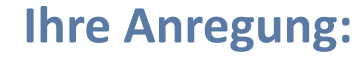

"Die PDF-Dokument-Auswahlmöglichkeit "öffnen" bzw. "abbrechen" ist überflüssig."

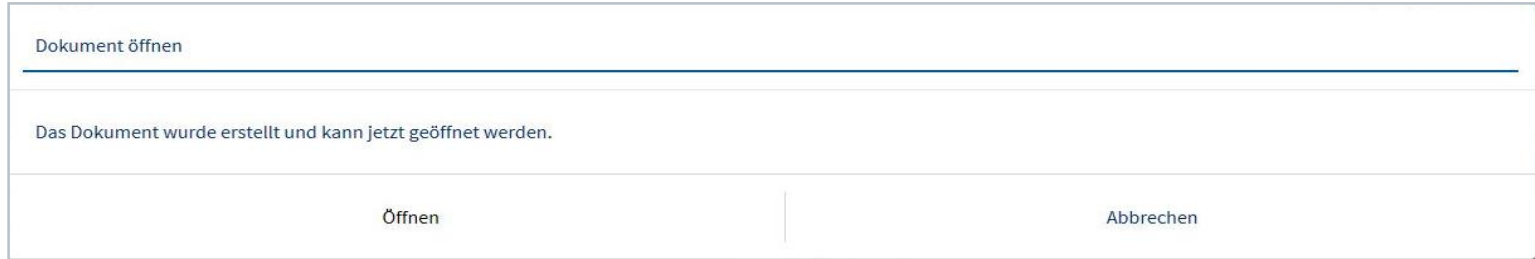

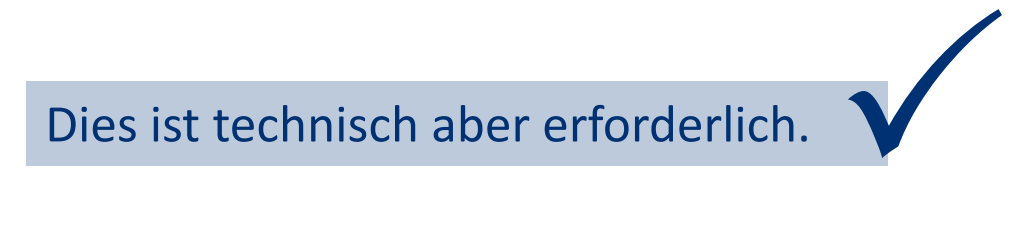

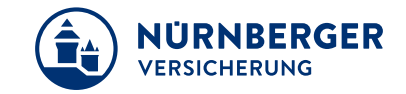

### <span id="page-9-0"></span>**Ihre Anregungen und Fragen Automatische Anpassungen.**

#### **Ihre Anregung: Fehlermeldung Dynamik-Endalter**

"Bei Änderung des Endalters öffnet sich immer ein Feld "Dynamik-Endalter nicht möglich". Änderung im Programm -> automatisch maximales Endalter?"

# URNRFRGFR

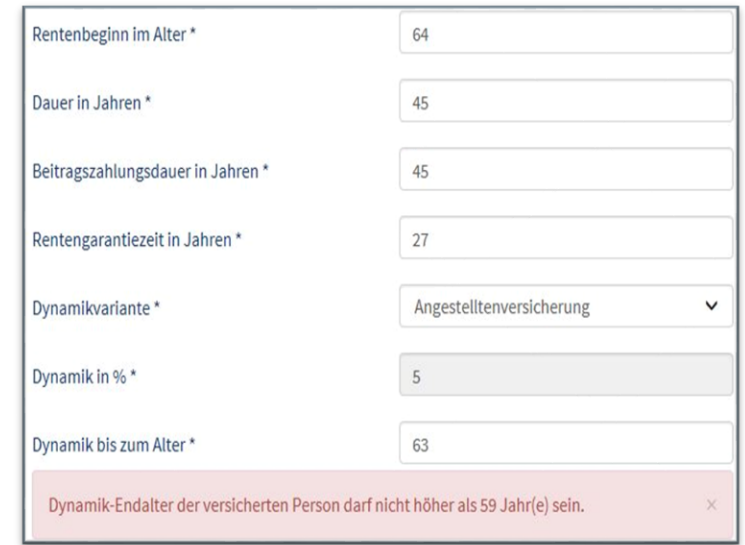

#### Vom Außendienst gewünscht: **keine automatischen Anpassungen**

Automatische Anpassungen werden ohne Meldung leicht übersehen und können oft auch nicht erklärt werden. Meldung ist transparent.

# <span id="page-10-0"></span>**Ihre Anregungen und Fragen Zur ID Scan App.**

**Ihre Anregung:**

**"**Beim Abfotografieren der Ausweisdokumente haben wir das Handy im Hochformat gehalten und der Rahmen zum Abfotografieren war im Querformat. Daher wurde die Ablichtung des Ausweises doch recht klein und daher sollte nur ein Foto im Querformat machbar sein.

Des Weiteren habe ich gesehen, dass der Fokus wohl zu schnell ist und damit Wörter oder Zahlenfolgen falsch erkennt und diese demnach auch falsch in die BT4all integriert werden. Wie dieser Fehler verbessert werden kann, entzieht sich meiner Kenntnis**"** 

Da zur ersten Anfrage bisher keine weiteren negativen Erfahrungen eingegangen sind, gibt es hier vorerst keine Erweiterungen. Zur zweiten Anfrage haben wir zum Teil keinen Einfluss darauf, hier sollte das fehlerhaft erstellte Bild wieder gelöscht und erneut aufgenommen werden.

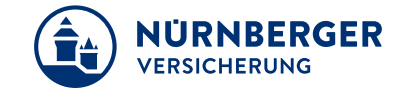

# <span id="page-11-0"></span>**Ihre Anregungen und Fragen Unterschrift auf Werbeeinwilligung.**

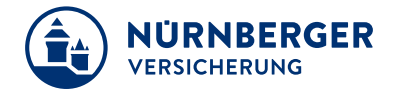

#### **Ihre Anregung:**

"Werbeeinwilligung: nein Unterschrift trotzdem vonnöten"

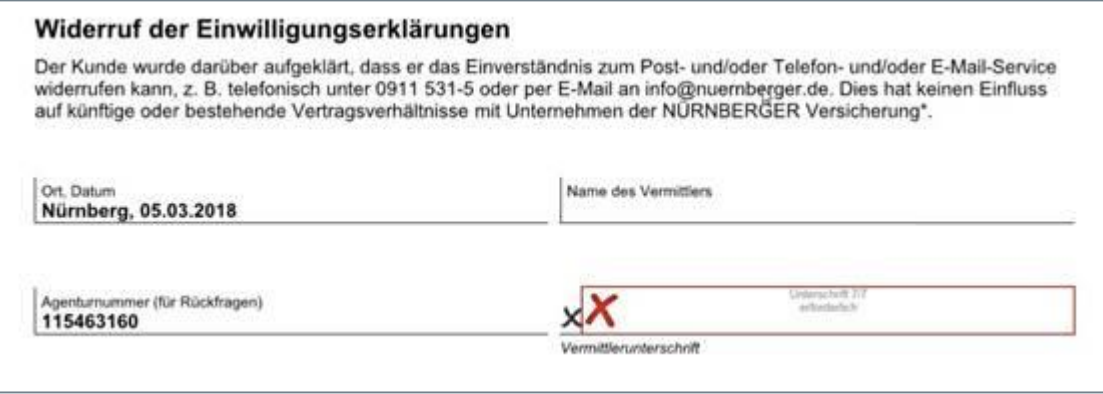

#### **Laut Prozess so gefordert:**

Auf der Werbeeinwilligung soll der Vermittler unterschreiben – laut Prozess auch bei negativer Antwort des Kunden, zur Dokumentation. Er bestätigt somit, das Thema angesprochen zu haben.

## <span id="page-12-0"></span>**Ihre Anregungen und Fragen Vorbelegungen.**

#### **Ihre Anregungen:**

- Voreinstellung Kfz-Änderung auf Komfort-Tarif
- Auch in Unfall finden manche Vermittler die Vorbelegung von Bausteinen irritierend.

Nur in Kfz gibt es eine Vorbelegung von Kompakt. In SHU wird bereits Komfort vorbelegt. Eine Abstimmung muss über alle Vertriebswege hinweg erfolgen. Grundsätzlich gilt, dass man bei Vorbelegungen nie eine für alle gleichermaßen zufriedenstellende Lösung anbieten kann.

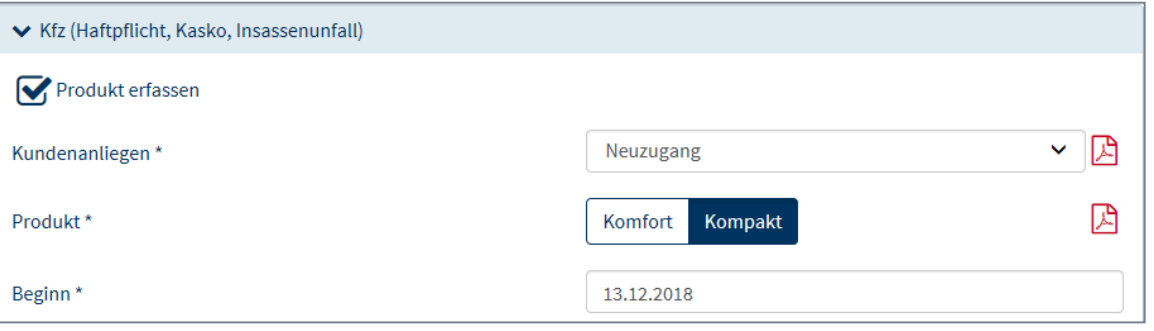

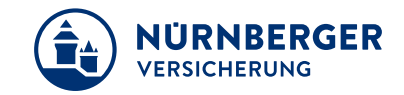

# <span id="page-13-0"></span>**Ihre Anregungen und Fragen Vorbelegungen.**

#### **Ihre Anregung:**

"Es wäre wünschenswert, wenn es einen roten Faden für Anfragen gäbe."

#### **Bitte alles über 7777 melden.**

Die Anfragen werden entsprechend ihrem Inhalt weitergeleitet, wenn im First-Level-Support nicht geholfen werden kann.

Ein neues Kommunikationskonzept zur schnellen Info an den Außendienst – Fehler (IT-Service-Portal), Neuerungen und Tipps – wurde erarbeitet und mit den Bereichen Digitale Vertriebsunterstützung und Vermittlerservice erweitert.  $\bigvee$ 

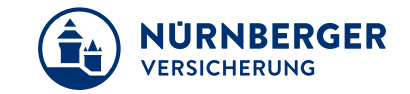

#### <span id="page-14-0"></span>**Ihre Anregung:**

"Wenn der Halter und Fahrer, nicht VN sondern (zusätzlich) der Partner ist, muss man aktuell, sowohl die Daten des Partners in der Rubrik "Halter" eintragen und zusätzlich in der Rubrik Partner/Fahrer.

Hier sollte man eine Duplizierung bzw. automatische Übernahme berücksichtigen"

Diese Anregung wurde mit dem Feld **"Übernehmen"** in der BT4all – Kfz umgesetzt.

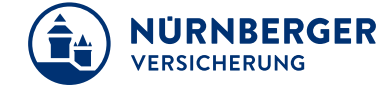

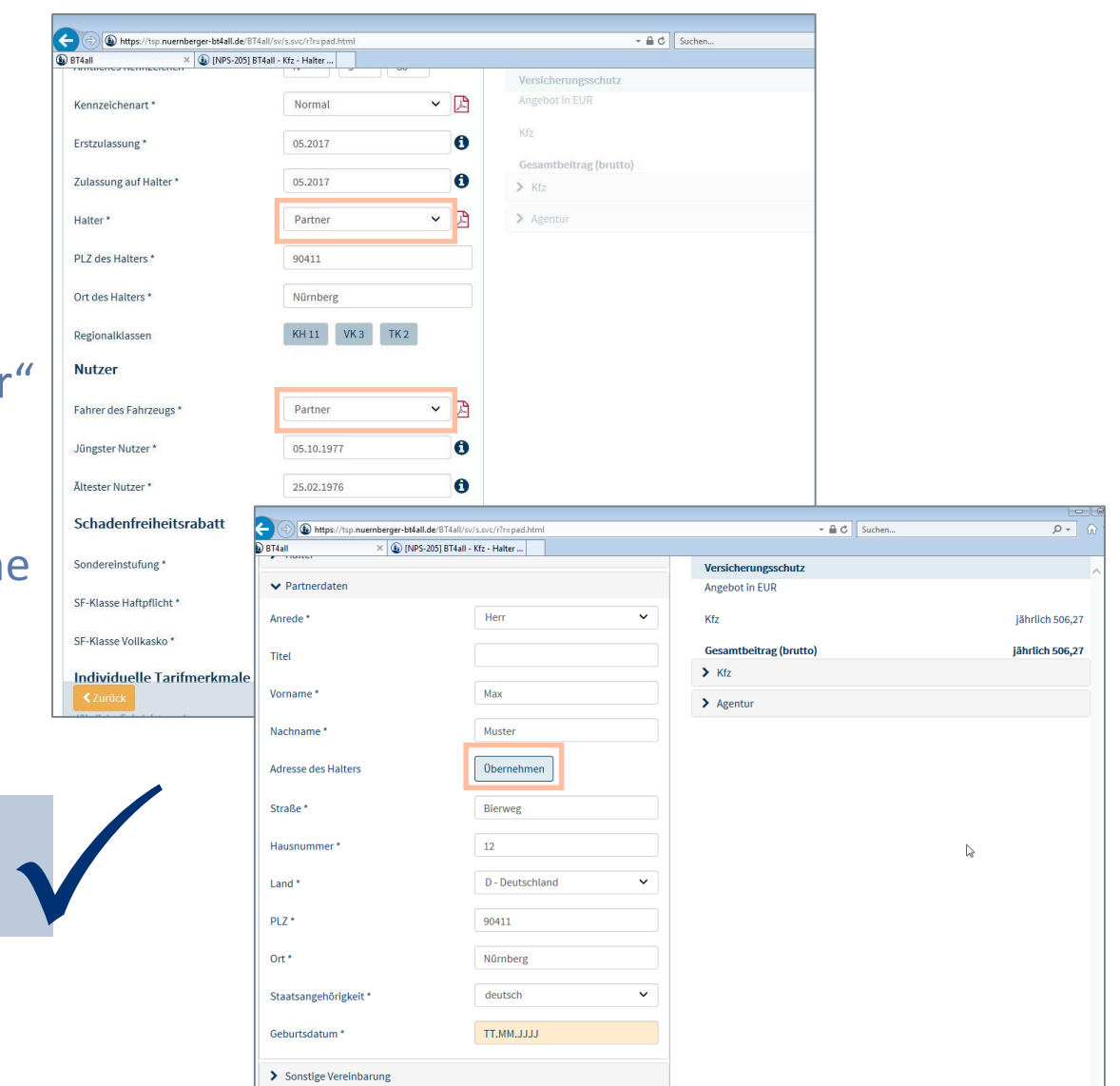

 $\bigoplus$ BT4a

Ke En Zul  $Ha$ 

**Or** 

SF

#### <span id="page-15-0"></span>**Ihre Frage:**

"Mit der Ausweiskopie bzw. durch hinzugefügte Dateien werden Daten bis zu 15 MB erzeugt – der Versand ist systembedingt nicht möglich. Gibt es hier Lösungen?"

Die zulässigen hochzuladenden Dateien wurden auf maximal 15 MB erhöht.

**Lösung zur Größenreduzierung beim Scannen:**

Die Dokumente in Schwarz/Weiß und mit 200 dpi einscannen.

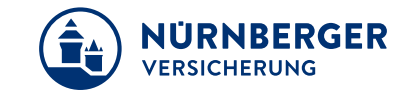

<span id="page-16-0"></span>**Ihre Frage:**

"Warum sind meine Benutzerdaten immer wieder weg?"

Diese Meldung kommt immer dann, wenn der Browserverlauf gelöscht wird.

Damit die Benutzerdaten erhalten bleiben, sind Einstellungen im Internet-Browser notwendig. Eine Beschreibung / Anleitung dazu finden Sie in der BT4all unter "Informationen", "Aktuelles" unter "Benutzerdaten dauerhaft einstellen" oder in der DOKnet. Wir empfehlen Ihnen, die Benutzer Daten als weitere Sicherheit regelmäßig zu speichern. Eine Anleitung dazu gibt es direkt in der Benutzerverwaltung links oben neben den beiden Schaltflächen. 

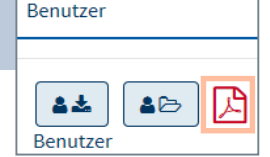

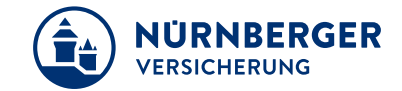

<span id="page-17-0"></span>**Ihre Frage:**

"Wie erhalte ich eine Kopie meines elektronischen Antrags?"

In der Benutzerverwaltung unter dem Expander "Adresse" im Feld "E-Mail" muss die E-Mail-Adresse des Vermittlers hinterlegt werden. Tragen Sie sich hier als Empfänger ein, dann erhalten Sie eine Antragskopie.  $\bigvee$ 

Im Feld "E-Mail für Antragskopie" kann ein weiterer Empfänger angegeben werden.

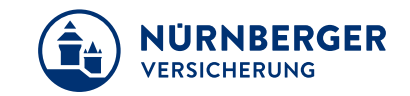

#### <span id="page-18-0"></span>**Ihre Frage:**

"Wie gehe ich vor, wenn ich in Wohngebäude einen Zusatzfragebogen benötige?"

Wurde ein Produkt ausgewählt, bei dem zwingend ein Fragebogen ausgefüllt werden muss, wird das entsprechende Dokument in "Ergänzung" direkt angeboten. Klicken Sie auf das PDF-Symbol öffnet sich der Fragebogen. An dieser Stelle können Sie ihn ausfüllen, abspeichern und im Reiter "Abschluss" hochladen.

Der Fragebogen gehört nun zum Antrag und muss nicht mehr separat unterschrieben werden.

#### **Hinweis**

Das Laden, Ausfüllen und Speichern von Zusatzfragebögen aus der DOKnet ist ebenfalls möglich. Anschließend kann aber nur **ein Fragebogen** in die BT4all eingeladen werden.  $\bigvee$ 

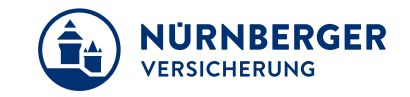

#### <span id="page-19-0"></span>**Ihre Frage:**

"Ist ein Agenturwechsel nach Angebotsberechnung sofort möglich?"

Ja, problemlos. Einfach Änderung der Agenturnummer oder Wechsel in Agenturliste und Änderungen übernehmen. Unter "Benutzer verwalten" den gewünschten Benutzer auswählen und speichern.  $\bigvee$ 

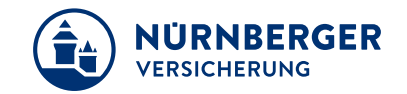

#### <span id="page-20-0"></span>**Ihre Frage:**

"Warum gibt es keine offene Version Kfz für höherwertige Fahrzeuge?"

Die offene Version gibt es nur mit einem Passwort. Dieses muss über die

VW-Verantwortlichen angefordert werden. Im Antragsservice können höherwertige Fahrzeuge (>= 225 kW oder Neuwert > 100.000 EUR) berechnet werden. Der normale Außendienstmitarbeiter hat keine Berechtigung für die offene Version. Daher kann er diese Angebote nicht in seiner Angebotssoftware öffnen und verändern. Er kann nur das PDF erhalten und weitergeben.

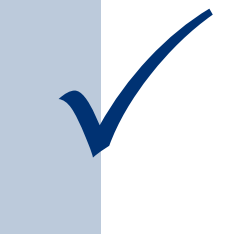

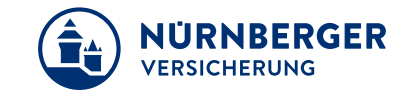

<span id="page-21-0"></span>**Ihre Frage:**

"Kann man aus externer Quelle in BT4all kopieren und einfügen?"

 $\bigvee$ 

Ja Strg+C = Kopieren Strg+V= Einfügen

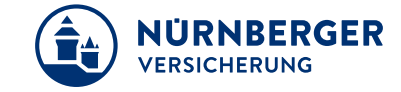

01.08.2018 AE BT/SHUK-Produkte/Vertrieb BT4all FAQ inhaltsverzeichnis

<span id="page-22-0"></span>**Ihre Frage:**

"Wo finde ich den KFZ-Rückstufungsrechner?"

Der KFZ-Rückstufungsrechner wurde direkt in den Prozess integriert. Sie finden diesen nach Eingabe der Fahrzeugdaten im Reiter Sonstiges. Über die Schaltfläche Weiter verzweigen Sie in den Rückstufungsrechner. Hier erhalten Sie das Ergebnis als PDF-Dokument. Sie können sich das Dokument anzeigen lassen, es speichern oder drucken. Ebenso ist der E-Mailversand (mit Eingabe eines Verschlüsselungskennwortes) möglich. Für den Dokumentenversand benötigen Sie die Kundenanschrift.<br>Bitte erfassen Sie diese vor Verzweigung in den<br>Rückstufungsrechner. Bitte erfassen Sie diese vor Verzweigung in den

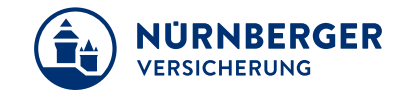

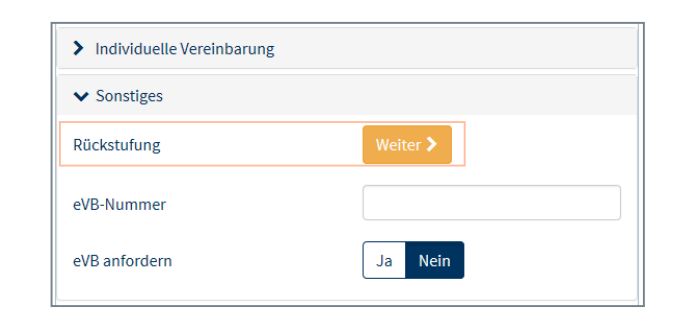

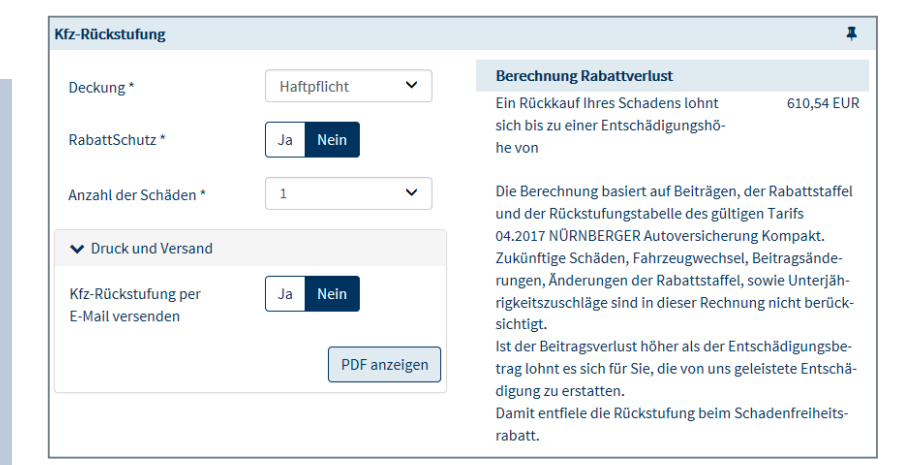

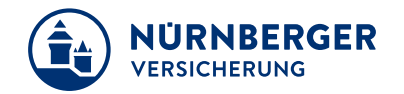

*Achtung:* 

*Der "Vertrags-Check" gilt nur für die Sonderversion Vertriebsweg Stamm und nicht für den Vertriebsweg M/MGA.*

#### <span id="page-23-0"></span>**Ihre Frage:**

"Ich bin Vertriebspartner (M/MGA) der NÜRNBERGER und kann in der BT4all den Vertrags-Check von Franke und Bornberg nicht finden."

Der Vertrags-Check von Franke und Bornberg ist für unsere Vertriebspartner (M/MGA) in der **easyBT** integriert und ausschließlich dort zu finden.  $\bigvee$ 

Für unser Vertriebsweg Stamm ist der Vertrags-Check von Franke und Bornberg über die BT4all oder ZeBRA aufrufbar.

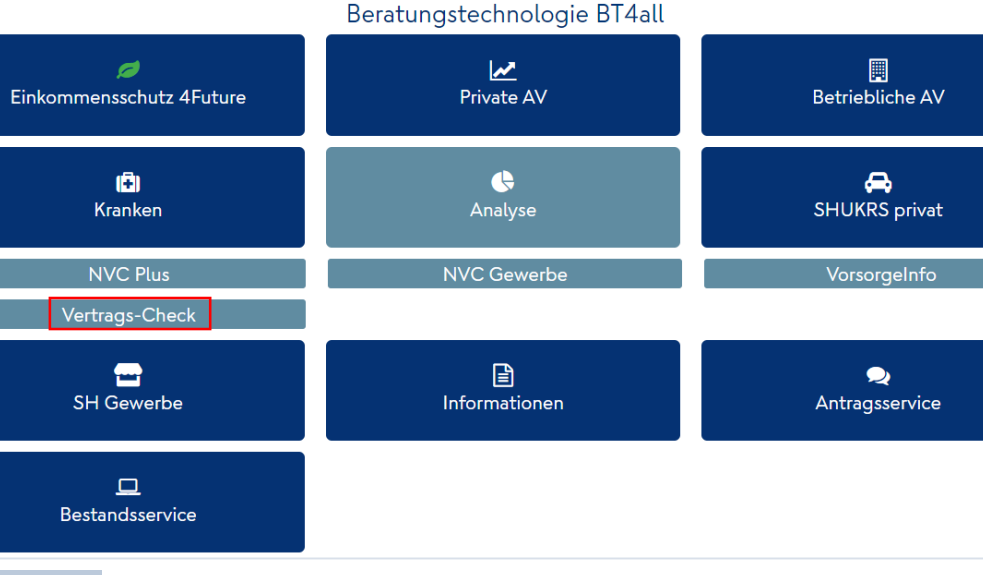

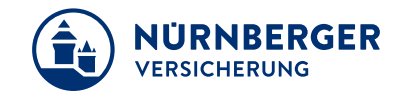

#### <span id="page-24-0"></span>**Ihre Frage:**

"Kann in der BT4all im Produkt Unfall wieder eine gleichzeitige Übersicht aller VP`s/Leistungen angezeigt werden?"

 $\bigvee$ 

Wurde umgesetzt.

#### <span id="page-25-0"></span>**Ihre Frage:**

"In der BT4all muss man zum öffnen einer PDF-Datei immer zwei Mal bestätigen. Ist eine Änderung in den Browsereinstellungen möglich?"

Eine maschinelle Manipulation der Browsereinstellung ist nicht möglich.  $\bigvee$ 

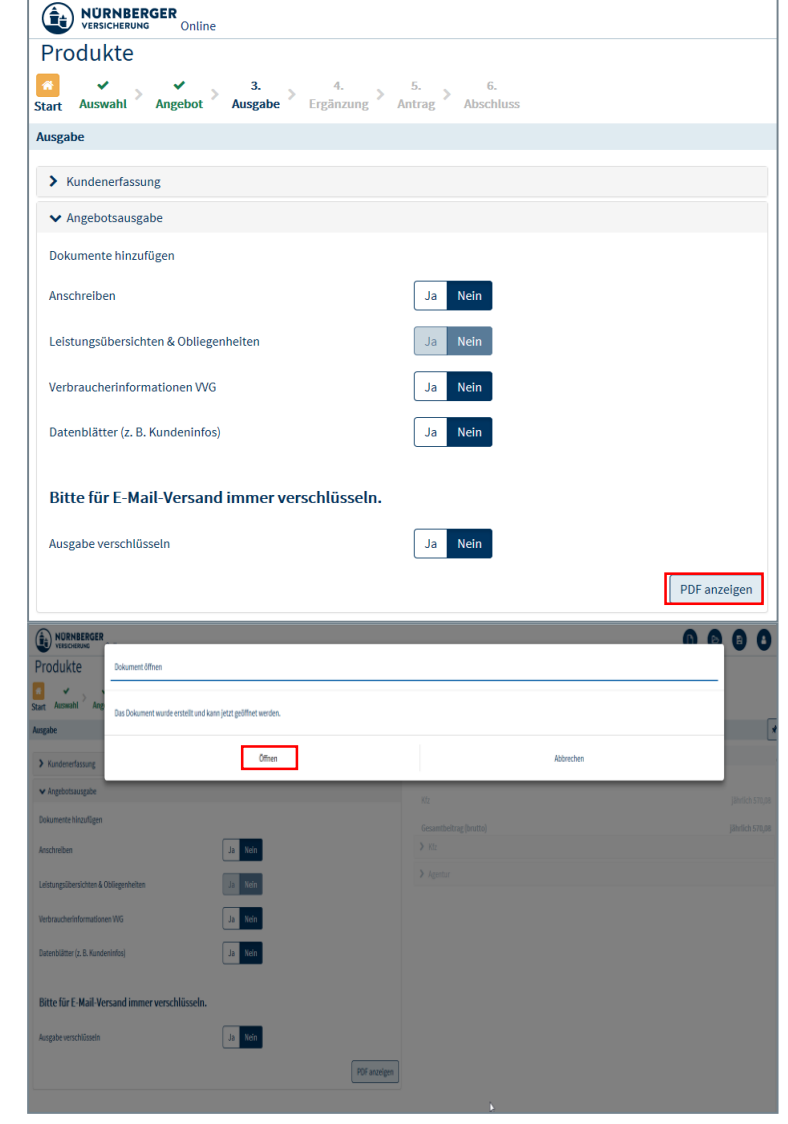

NÜRNBERGER **VERSICHERUNG** 

#### <span id="page-26-0"></span>**Ihre Frage:**

"Kann man in der BT4all-Sach auf der Abschlussseite einen Hinweis bringen, dass InSign nur dann startet, wenn der entsprechende "Fragebogen" hochgeladen wurde?"

In der BT4all-Sach wird ein entsprechender Hinweis bereits unter Schritt "Ergänzung"/ "Fragebögen" angezeigt, *dass Fragebögen zum Abschluss auf der Abschlussseite benötigt werden*.

Ein zusätzlicher Hinweis unter dem Schritt "Abschluss" ist daher nicht vorgesehen.

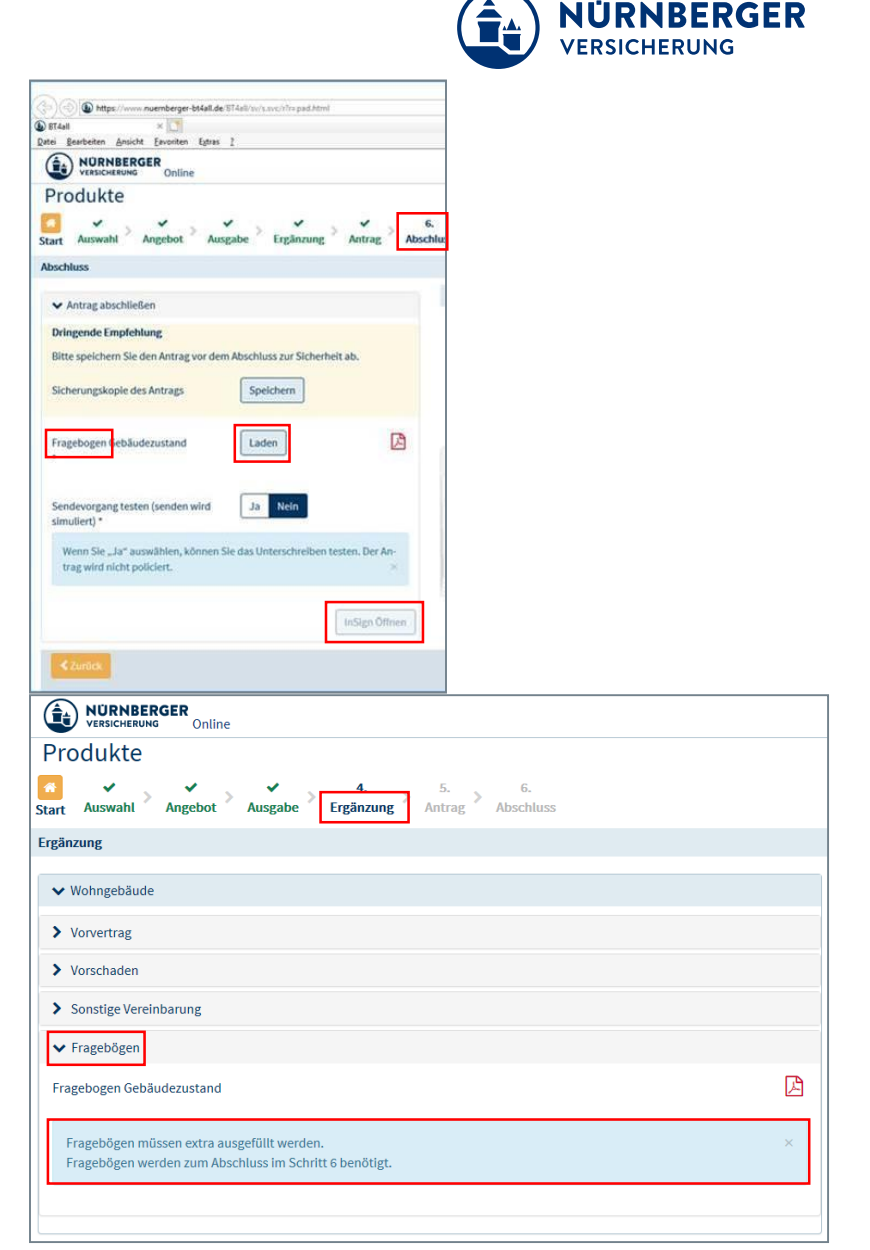

#### <span id="page-27-0"></span>**Ihre Frage:**

"Ist ein reiner Vermittler-Druck (analog der BTplus) in der BT4all für die Produkte SHUKRS (Antrag/Beratungsbogen/SEPA) möglich?" **Beispiel:**

*Ein KFZ Kunde bei dem inSign die Seiten 1-10 (Antrag, Beratungsprotokoll und SEPA) angezeigt werden, kann man leider diese Seiten nicht drucken.*

*Wenn man dann unseren Antrag ansieht, muss man über 3 Kategorien genau diese Seiten wieder zusammensuchen.*

*Da das in allen Sparten so ist, würde der Außendienst viele Stunden Zeit sparen, wenn die druckbaren und wirklich erforderlichen Antragseiten in einer Reihenfolge erscheinen könnten.*

Im Angebots/Antrags-Modus (ohne Unterschrift) kann man die erzeugten PDF´s speichern/hochladen oder drucken. Allerdings nicht in der gewünschten Reihenfolge. Ein teilweise sortieren der Druckstücke ist noch in der "Individuellen Ausgabe" möglich.

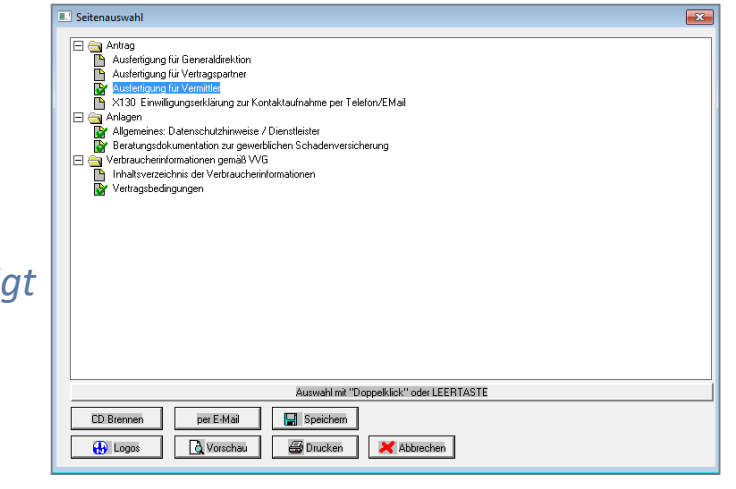

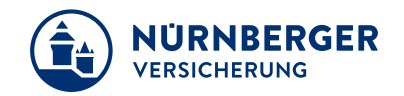

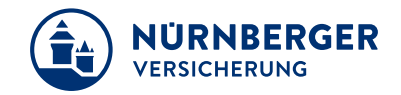

#### <span id="page-28-0"></span>**Ihre Frage:**

"Ist es möglich, den Versicherungsort automatisch von der VN-Adresse in die BT4all zu übernehmen (bspw. für eine Hausratversicherung)?"

Wurde umgesetzt.

<span id="page-29-0"></span>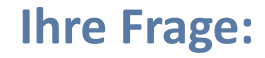

"Ist in der BT4all-Kfz im Suchergebnis *Modell/Typ*, *Leistung* die Anzeige *PS* neben *KW* möglich? "

Unser FB hat entschieden, die PS-Leistung nicht anzeigen zu lassen, da sonst beim Umbruch auf ein mobiles Endgerät die Anzeige sehr klein werden würde.

Deshalb wird die PS-Leistung nicht in die Tabelle mit aufgenommen.

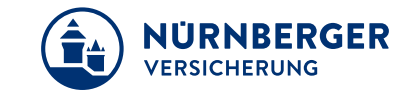

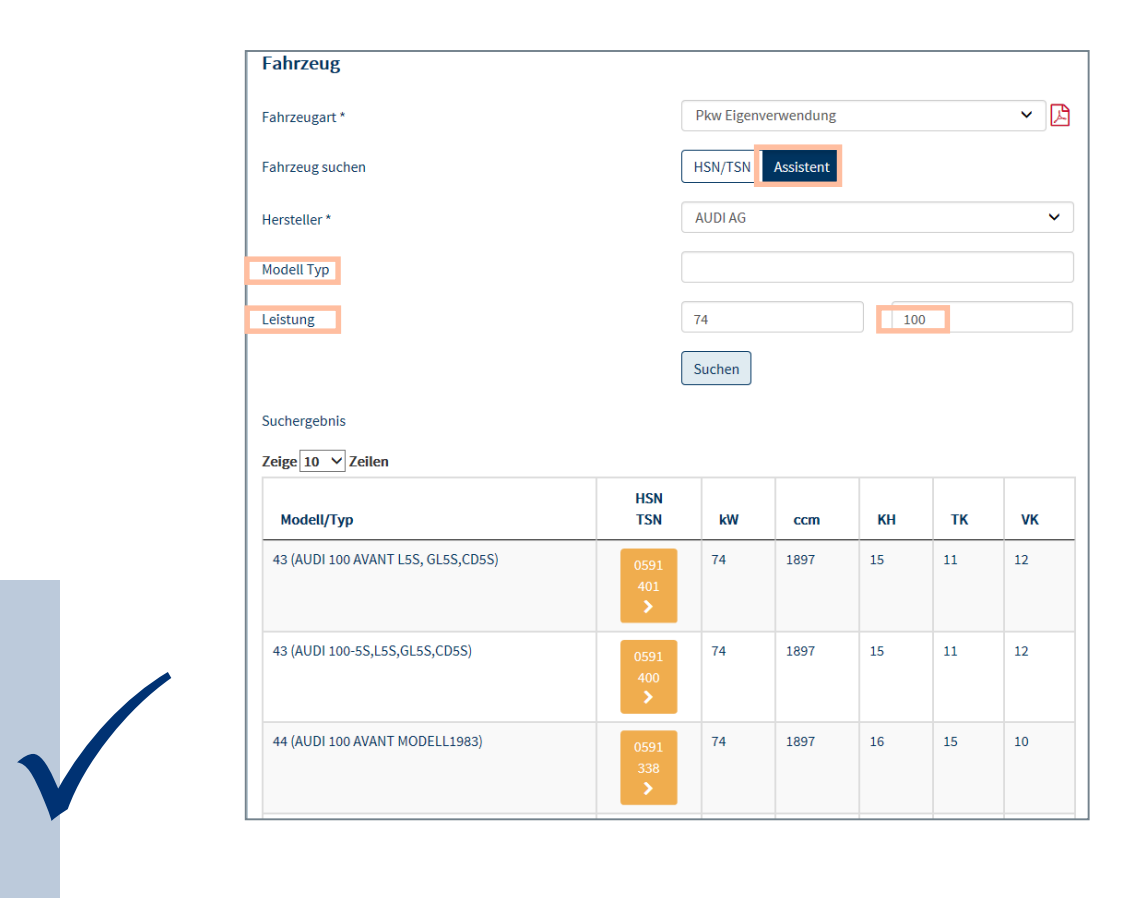

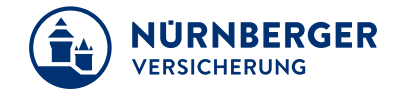

#### <span id="page-30-0"></span>**Ihre Frage:**

"In der BT4all-Unfall wäre bei der Auswahl der Progressionsstufen eine Grafik mit den unterschiedlichen Progressionsstufen zur Darstellung für den Kunden sehr sinnvoll?"

Das bisher für Progression verwendete (Hilfetext) PDF wurde seitens Marktmanagement hier nochmals "zielführend" mit entsprechendem Verweis auf die hierfür bereits vorhandenen **Port warde sellens Markemandgement mer**<br> **Dochmals** "zielführend" mit entsprechendem<br> **Dokumente im DOKnet erweitert**.

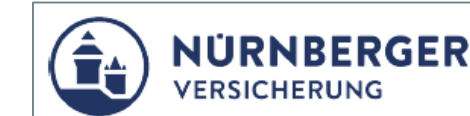

Zur internen Verwendung

#### Progression - Allgemeine Erklärung

Durch die Progression besteht die Möglichkeit, die Invaliditätsleistung bei steigenden Invaliditätsgraden zu verbessern. Bei Erreichen eines bestimmten Invaliditätsgrades verdreifacht, verfünffacht bzw. versiebenfacht sich die Invaliditätsleistung. Erfahrungsgemäß führt ein geringerer Invaliditätsgrad nur selten zu dauerndem Verdienstausfall, so dass hier eine geringe Kapitalleistung ausreichend ist. Anders verhält es sich dagegen bei hohen Invaliditätsgraden. So müssen Schwerverletzte nicht nur hohe finanzielle Ausfälle in Kauf nehmen, sondern auch oftmals außergewöhnliche Kosten tragen. Es ist also wichtig, bei hohen Invaliditätsgraden eine hohe Leistung zur Verfügung zu haben.

Ausführliche Informationen zu den jeweiligen Progressionsverläufen finden Sie unter den jeweiligen Fachinformationen in der DOKnet.

- · Privatgeschäft/SHUK-RS/Unfall/Komfort/Fachinformationen
- · Privatgeschäft/SHUK-RS/Unfall/Kompakt/Fachinformationen
- · Privatgeschäft/SHUK-RS/Unfall/Unfallschutz mobil/Fachinformationen

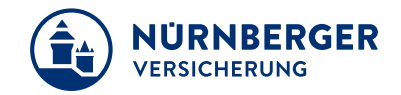

#### <span id="page-31-0"></span>**Ihre Frage:**

"Ist es möglich, in der BT4all SHURS (außer Kfz), beim Einladen von älteren Angeboten immer das aktuelle Tagesdatum anzeigen zu lassen?"

Laut FB ist es nicht gewünscht, dass das Beginn-Datum automatisch verändert wird. Unsere Vermittler sollen bewusst beim Einladen das "alte" Angebots-Datum angezeigt bekommen und dann aktiv tätig werden. Es könnte ja sein, da der Zeitraum zwischen "alt" und "neu" unterschiedlich lang oder kurz sein kann, dass es in der Zwischenzeit z.B. eine Tarif- oder Beitragsänderung gegeben hat.

Diese könnte so eventuell übersehen werden.

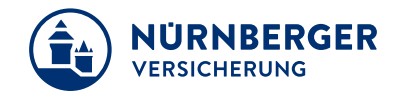

#### <span id="page-32-0"></span>**Ihre Frage:**

"Wie kann ich mit dem ThinkPad-Stift meines Lenovo Yoga X1 in der BTplus (SHURS-Gewerbe) unterschreiben?"

Wenden Sie sich hierzu an Ihren Systemtrainer, dieser wird Ihnen bei der Installation behilflich sein.

*Gehen Sie auf die Seite: <http://ftp.beratungstechnologie.de/Sonstiges/>*

*Klicken Sie auf Stepover und laden die stepover.msi in das Verzeichnis C:\temp herunter.*

*Kopieren Sie die stepover.msi in das Verzeichnis UData.*

*Führen die msi aus.*

*Danach wechseln Sie in das SHUK-Verkaufsbüro und öffnen das Angebot und gehen dann auf Unterschreiben. Jetzt kann man auswählen, entweder den Wacom-Tablet Modus oder die Bildschirmunterschrift.*

#### <span id="page-33-0"></span>**Ihre Frage: BTplus**

"Gewünscht wird eine "PDF Verschlüsselung" einer eigenen PDF – Datei in der BT4all, analog dem Service-Programm in der BTplus?"

#### Die Anfrage wird überprüft.

#### Hinweis:

Diese Service-Funktion ist in der BTplus (Verkaufsbüro) nach wie vor vorhanden und wird häufig im Sach-Gewerbe benutzt.

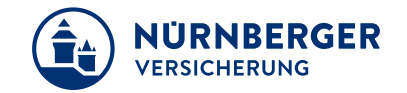

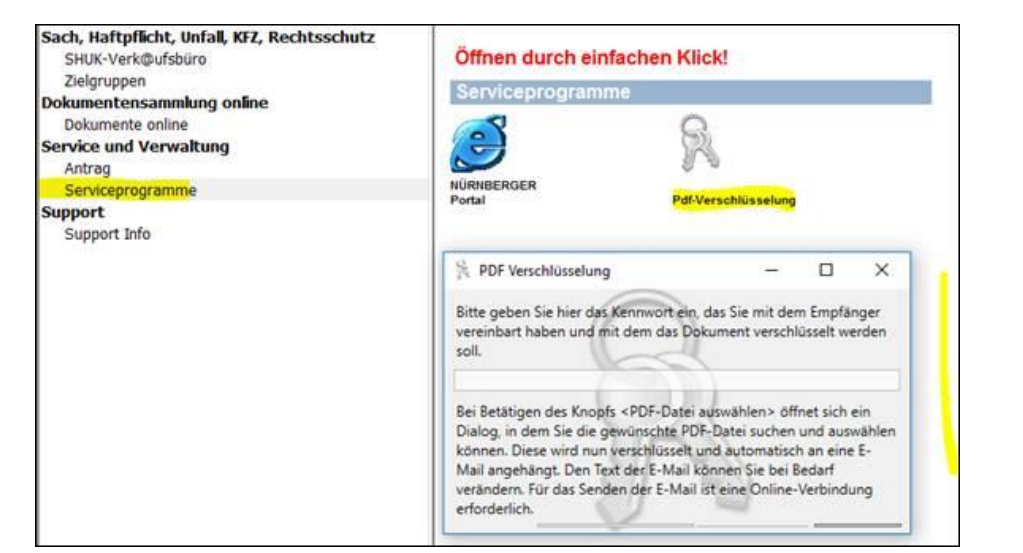

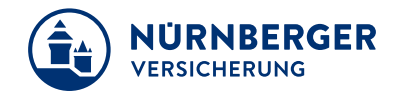

#### <span id="page-34-0"></span>**Ihre Frage:**

"Welche Antragsseiten sind zum Einreichen eines Scan-Antrags (SHUKRS) für die Policierung erforderlich?"

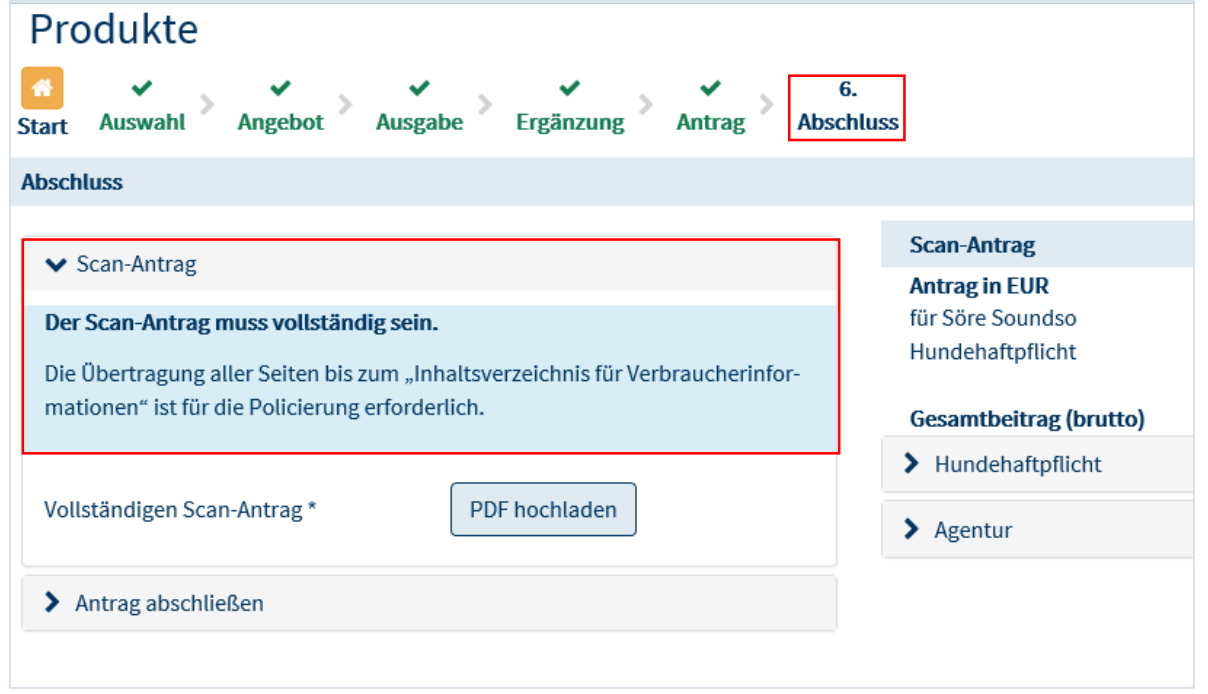

Ein Hinweistext wird hierzu im Scan-Antrag SHUKRS / Checkbox - Verfahren unter dem Reiter Abschluss im Expander "Scan-Antrag" angezeigt.

![](_page_34_Picture_6.jpeg)

### **FAQ.**

#### **Ihre Anregungen, Verbesserungen und Wünsche**

Gemeinsam schaffen wir es. Teilen Sie uns weiterhin mit, was nicht klappt. Aber lassen Sie uns auch zuversichtlich die positiven Dinge der BT4all sehen und nutzen.

#### **Think positive!**

![](_page_35_Picture_4.jpeg)

![](_page_35_Picture_5.jpeg)

#### **Impressum.**

![](_page_36_Picture_1.jpeg)

#### **Haftungsbeschränkung**

Die Inhalte dieser Präsentation wurden mit größtmöglicher Sorgfalt und nach bestem Gewissen erstellt. Dennoch übernimmt die NÜRNBERGER keine Gewähr für die Aktualität, Vollständigkeit und Richtigkeit der bereitgestellten Informationen. Die NÜRNBERGER haftet nicht für Schäden, die daraus resultieren, dass auf die Vollständigkeit, Aktualität und Richtigkeit der Inhalte dieser Präsentation vertraut wurde. Die NÜRNBERGER behält sich das Recht vor, jederzeit Änderungen, Ergänzungen oder Löschungen der Inhalte dieses Foliensatzes vorzunehmen.

#### **Urheberrecht**

Die, in dieser Präsentation veröffentlichten Inhalte, Werke und bereitgestellten Informationen sind urheberrechtlich geschützt. Jede Art der Vervielfältigung, Bearbeitung, Verarbeitung, Einspeicherung und jede Art der Verwertung außerhalb der Grenzen des Urheberrechts bedarf der vorherigen schriftlichen Zustimmung der NÜRNBERGER. Das unerlaubte Kopieren der bereitgestellten Informationen ist nicht gestattet.

Alle Personen- und Funktionsbezeichnungen stehen für beide Geschlechter gleichermaßen.

Herausgeber: NÜRNBERGER Versicherung Ostendstraße 100, 90334 Nürnberg www.nuernberger.de